Dell™ OptiPlex™-system

# Installationshandbok och lathund

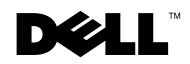

# Obs, anmärkningar och varningar

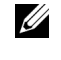

**OBS!** Ett OBS pekar på viktig information som kan hjälpa dig att få ut mer av ditt datorsystem.

 ANMÄRKNING: En ANMÄRKNING indikerar att det antingen finns risk för skada på maskinvaran eller dataförlust och förklarar hur problemet undviks.

 VIKTIGT: En VARNING anger en risk för egendomsskador, personskador eller dödsfall.

november 2001 P/N 94CGN Rev. A05

\_\_\_\_\_\_\_\_\_\_\_\_\_\_\_\_\_\_\_\_

Informationen i detta dokument kan ändras utan föregående varning. © 2000–2001 Dell Computer Corporation. Alla rättigheter förbehålles.

All reproduktion utan skriftligt tillstånd från Dell Computer Corporation är strängt förbjuden.

Varumärken som förekommer i dokumentet: Dell, OptiPlex och DELL-logotypen är varumärken som tillhör Dell Computer Corporation; Microsoft, MS-DOS, Window NT och Windows är registrerade varumärken som tillhör Microsoft Corporation.

Andra varumärken och varunamn kan förekomma i dokumentet och hänvisar då antingen till respektive ägares märken och märkesnamn eller produkter. Dell Computer Corporation frånsäger sig allt ägarintresse i varumärken och varunamn utöver sina egna.

# Innehåll

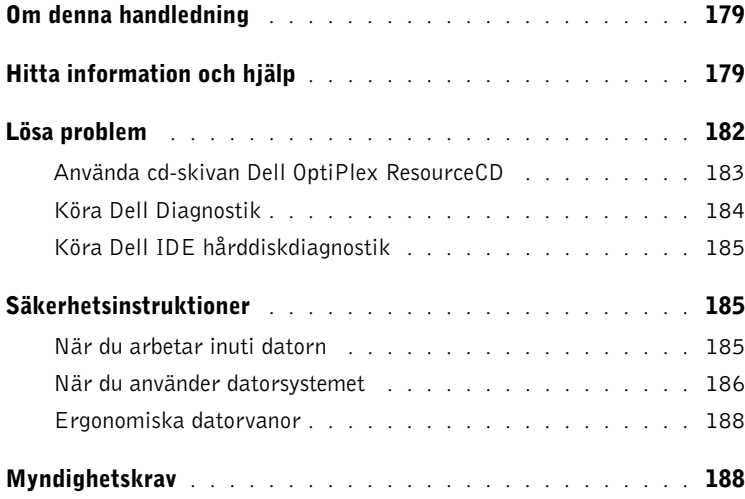

# <span id="page-4-0"></span>Om denna handledning

Detta dokument innehåller felsökningsanvisningar samt säkerhetsinformation och myndighetsföreskrifter angående din Dell™ OptiPlex™-dator.

För att erhålla den senaste versionen av dokumenten på din hårddisk ska du gå till Dells supportwebbplats på support.dell.com.

Reglerade modellnummer förekommer i detta dokument; deras motsvarande chassityp visas nedan:

#### Reglerade modellnummer och chassityper

DHS = litet skrivbordschassive (SD)

 $DHP =$  litet, kompakt chassive  $(SF)$ 

DHM = litet mini-tower-chassie (SNT)

# <span id="page-4-1"></span>Hitta information och hjälp

#### Resurser och supportverktyg

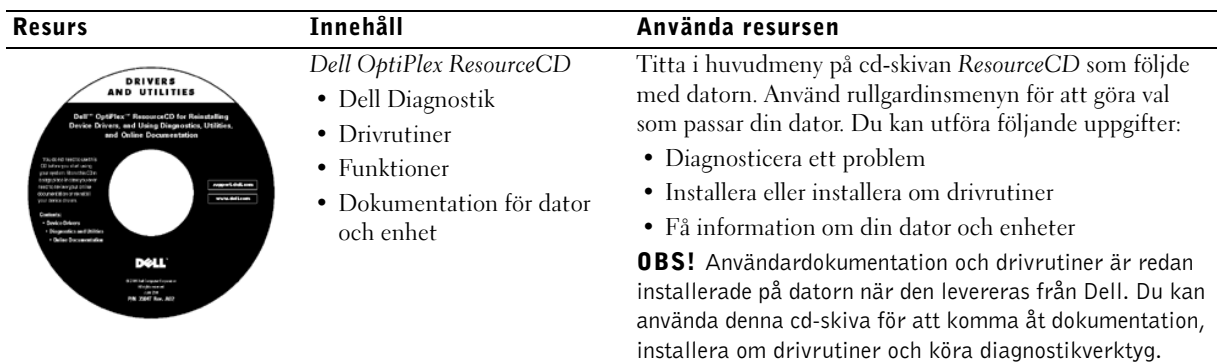

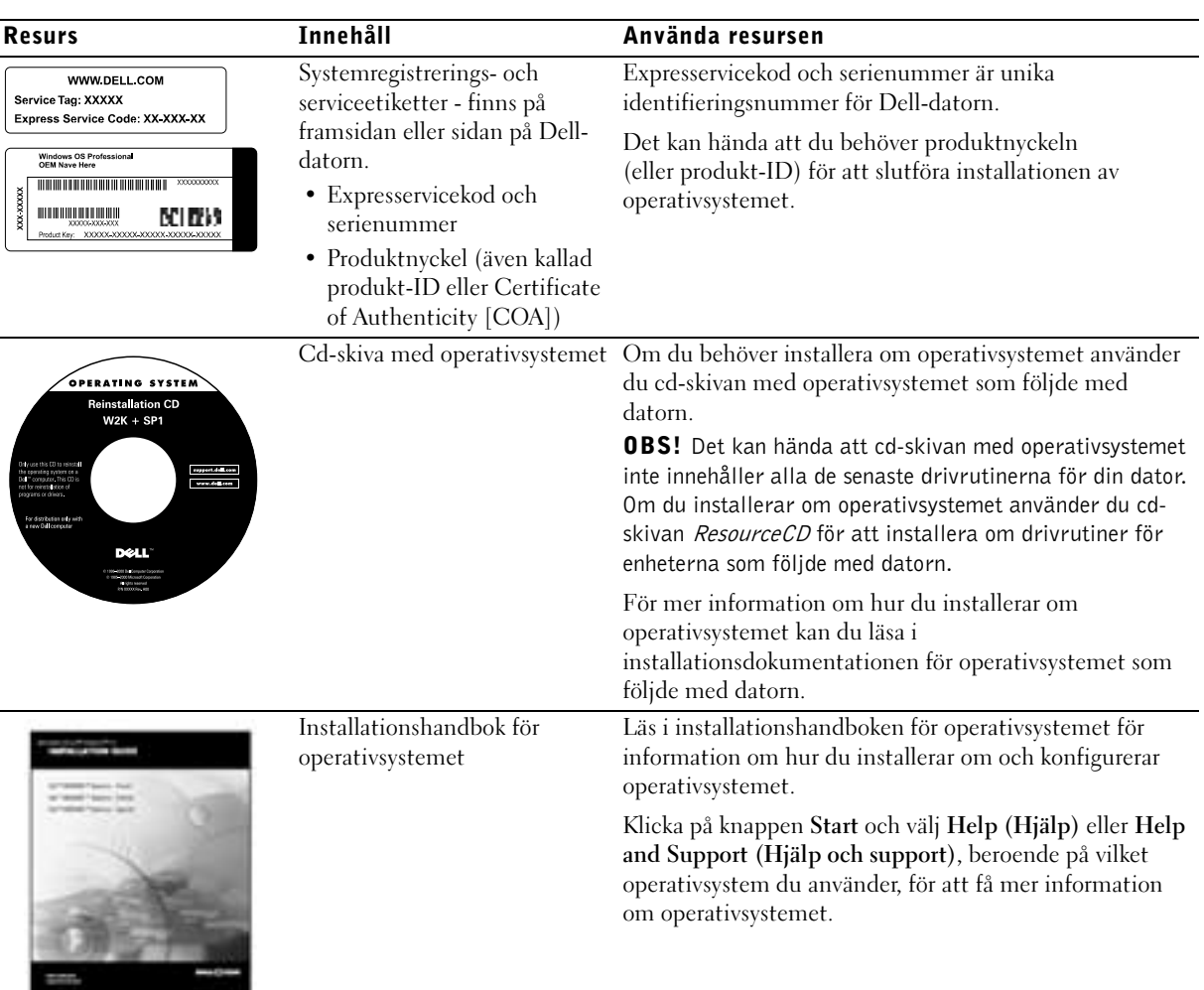

#### Resurser och supportverktyg (på sidan)

![](_page_6_Picture_226.jpeg)

### Resurser och supportverktyg (på sidan)

# <span id="page-7-0"></span>Lösa problem

Dell tillhandahåller flera verktyg för att hjälpa dig om systemet inte uppför sig som förväntat. För att få den senaste problemlösningsinformationen som finns för ditt system går du till Dells supportwebbplats på support.dell.com. Du hittar även beskrivningar av Dells problemlösningsverktyg i avsnittet "Hjälp" i Användarhandboken som finns online.

Om det uppstår datorproblem som kräver hjälp från Dell skriver du en detaljerad beskrivning av felet, pipkoder eller diagnostiska ljusmönster; anteckna din expresservicekod och ditt serienummer nedan; och kontakta sedan Dell från samma plats där din dator finns.

Se ["Hitta information och hjälp" på sidan 179](#page-4-1) för att se hur en expresservicekod och ett serienummer kan se ut.

Expresservice kod:

Serienummer:

Datorn innehåller följande verktyg som kan hjälpa dig lösa ett problem när inga andra online-verktyg är tillgängliga:

Dell Diagnostik — Dell Diagnostik testar olika komponenter på datorn och hjälper till att identifiera orsaken till datorproblemen. För mer information, se ["Köra Dell Diagnostik" på sidan 184.](#page-9-0)

Systemlampor — Lamporna, som är placerade på datorns framsida, kan hjälpa till vid felsökning av datorproblem. För mer information, se Användarhandboken.

**Diagnostiska lampor —** Lamporna, som är placerade på datorns baksida, kan hjälpa till vid felsökning av datorproblem. För mer information, se Användarhandboken.

**Systemmeddelanden** — Datorn rapporterar dessa meddelanden för att varna dig för aktuella eller möjliga fel. För mer information, se Användarhandboken.

Pipkoder — En serie ljudsignaler som datorn ger ifrån sig och som kan hjälpa dig identifiera ett problem. För mer information, se Användarhandboken.

# <span id="page-8-0"></span>Använda cd-skivan Dell OptiPlex ResourceCD

För att använda cd-skivan Dell OptiPlex ResourceCD medan du kör operativsystemet Microsoft® Windows® följer du stegen nedan.

![](_page_8_Picture_2.jpeg)

**OBS!** Om du vill komma åt enhetsdrivrutiner och användardokumentation måste du använda ResourceCD medan du kör Windows.

- 1 Sätt igång datorn och låt den starta Windows skrivbord.
- 2 Mata in cd-skivan Dell OptiPlex ResourceCD i cd-enheten.

Om du använder Dell OptiPlex ResourceCD för första gången på denna dator öppnas fönstret ResourceCD Installation (ResourceCD-installation) för att informera dig om att ResourceCD ska påbörja installationen.

3 Klicka på OK för att fortsätta.

För att slutföra installationen svarar du på de uppmaningar som installationsprogrammet visar.

- 4 Klicka på Next (Nästa) i fönstret Welcome Dell System Owner (Välkommen Dell-systemägare).
- 5 Välj lämplig System Model (Systemmodell), Operating System (Operativsystem), Device Type (Enhetstyp) och Topic (Ämne).

#### Drivrutiner för systemet

Om du vill visa en lista med enhetsdrivrutiner för systemet följer du stegen nedan:

1 Klicka på My Drivers (Mina drivrutiner) på rullgardinsmenyn Ämne.

ResourceCD skannar systemets maskinvara och operativsystem, och därefter visas en lista med enhetsdrivrutiner för systemkonfigurationen på bildskärmen.

2 Klicka på lämplig drivrutin och följ anvisningarna för att ladda ner drivrutinen till systemet.

För att se alla tillgängliga drivrutiner för din dator ska du klicka på Drivers (Drivrutiner) i rullgardinsmenyn Ämne.

### <span id="page-9-0"></span>Köra Dell Diagnostik

Dell Diagnostik är ett program som testar olika komponenter i datorn. Kör detta program om du har datorproblem för att få hjälp att identifiera källan till problemet. Du kan köra Dells diagnostik från hårddisken eller från ResourceCD:n.

- ANMÄRKNING: Om det är fel på hårddisken, kör Dell IDE Hard Drive Diagnostics (se ["Köra Dell IDE hårddiskdiagnostik" på sidan 185\)](#page-10-0).
	- 1 Slå på datorn (om datorn redan är påslagen ska du starta om den).
	- 2 När F2 = Setup visas i bildkärmens övre högra hörn trycker du på  $<$ Ctrl $>$  $<$ Alt $>$  $<$ F10 $>$

Diagnostikinitieringen börjar omedelbart; därefter visas Diagnostics Menu (Diagnostikmenyn).

3 Välj lämpligt diagnostikalternativ för ditt datorproblem.

För att använda diagnostiken följer du anvisningarna på skärmen.

#### Ändra startsekvens

Om du vill köra Dell Diagnostik från ResourceCD utför du följande steg för att datorn ska kunna starta om från cd-skivan:

- 1 Mata in cd-skivan Dell OptiPlex ResourceCD i cd-enheten.
- 2 Sätt igång (eller starta om) datorn.
- 3 När F2 = Setup visas i bildskärmens övre högra hörn trycker du på  $<$ Ctrl $>$  $<$ Alt $>$  $<$ F8 $>$ .
- **OBS!** Denna funktion ändrar startsekvensen endast en gång. Vid nästa start startar datorn om enligt de enheter som angivits i systeminstallationen.

Boot Device Menu (Startenhetsmenyn) visas.

Om du väntar för länge och Windows logotyp visas fortsätter du att vänta tills du ser Windows skrivbord. Stäng sedan av datorn och försök igen.

4 Välj alternativet CD-ROM Device (CD-ROM-enhet).

# <span id="page-10-0"></span>Köra Dell IDE hårddiskdiagnostik

Dell IDE hårddiskdiagnostik är en funktion som testar hårddisken för att felsöka eller bekräfta ett hårddiskfel.

- 1 Slå på datorn (om datorn redan är påslagen ska du starta om den).
- 2 När F2 = Setup visas i bildskärmens övre högra hörn trycker du på  $\langle$ Ctrl $>$  $\langle$ Alt $>$  $\langle$ D $>$
- 3 Följ anvisningarna på skärmen.

Om ett fel rapporteras läser du avsnittet "Hårddiskproblem" i Användarhandboken.

# <span id="page-10-1"></span>Säkerhetsinstruktioner

Använd följande säkerhetsriktlinjer för att skydda datorsystemet mot eventuella skador och för att skydda dig själv.

# <span id="page-10-2"></span>När du arbetar inuti datorn

Innan du tar bort datorhöljet utför du följande steg i angiven ordning.

![](_page_10_Picture_10.jpeg)

 ANMÄRKNING: Försök aldrig själv utföra service på datorn, utom i fall där du uttryckligen uppmanas att göra det i Dells dokumentation eller på något annat sätt. Följ alltid noga installations- och serviceanvisningarna.

```
 VIKTIGT: Om ett nytt batteri installerats på fel sätt kan det 
explodera. Byt endast ut batteriet mot samma eller motsvarande 
typ enligt tillverkarens rekommendationer. Kassera använda 
batterier enligt tillverkarens anvisningar.
```
- 1 Stäng av dator och kringutrustning.
- 2 Jorda dig genom att röra vid en omålad metallyta på chassit, t.ex. metallen runt kortöppningarna på datorns baksida, innan du rör vid någonting inuti datorn.

Medan du arbetar ska du regelbundet röra vid en omålad yta på datorns chassi, så att du neutraliserar eventuell statisk elektricitet som annars kan skada de interna komponenterna.

3 Koppla bort dator och kringutrustning från strömkällorna. Koppla även bort eventuella telefon- eller telekommunikationskablar från datorn.

På så sätt minskar du risken för personskador och elstötar.

Dessutom bör du tänka på följande säkerhetsriktlinjer:

- För att undvika att kortsluta datorn när du kopplar bort en nätverkskabel ska du först koppla bort kabeln från nätverkskortet (NIC) på datorns baksida, och sedan från nätverksuttaget i väggen. När du ansluter en nätverkskabel till datorn ansluter du först kabeln till nätverksuttaget och sedan till nätverkskortet.
- När du kopplar loss en kabel, dra alltid i kontakten eller i dess dragavspänningsögla, inte i själva kabeln. Vissa kablar har kontakter med låsflikar; när du kopplar loss denna kabeltyp, tryck in låsflikarna innan kabeln kopplas loss. När du drar isär kontaktdon, håll dem korrekt riktade för att undvika att kontaktstiften böjs. Innan du kopplar in en kabel, se också till att båda kontakterna är korrekt orienterade och inriktade.
- Hantera komponenter och kort varsamt. Vidrör inte komponenter eller kontakter på korten. Håll kortet i kanterna eller i dess metallfäste. Håll komponenter som t.ex. ett mikroprocessorchip i kanterna, inte i kontaktstiften.

#### <span id="page-11-0"></span>När du använder datorsystemet

När du använder datorsystemet ska du observera följande säkerhetsriktlinjer.

#### VIKTIGT: Använd inte datorsystemet med några höljen borttagna (inklusive datorhöljen, frontramar, täckkonsoler, frontpanelskydd osv.).

- För att inte skada datorn ska du kontrollera att omkopplaren för val av spänning på nätaggregatet är inställd så att den matchar nätspänningen på den plats där du befinner dig:
	- 115 volt (V)/60 hertz (Hz) i största delen av Nord- och Sydamerika och i vissa länder i Fjärran Östern, t.ex. Sydkorea och Taiwan
	- 100 V/50 Hz i östra Japan och 100 V/60 Hz i västra Japan
	- *OBS!* Spänningsväljaren måste vara i läge 115V även om nätströmmen i Japan är 100 V.
	- 230 V/50 Hz i största delen av Europa, Mellanöstern och Fjärran Östern

Kontrollera också att bildskärmen och ansluten kringutrustning är elektriskt klassificerade att användas med den nätspänning som finns där du befinner dig.

![](_page_12_Picture_1.jpeg)

*OBS! Nätaggregat med automatiskt val behöver inte någon* spänningsomkopplare. Det kan hända att denna omkopplare inte finns på ditt nätaggregat.

![](_page_12_Picture_3.jpeg)

• För att undvika elstötar ska du ansluta datorns och kringutrustningens nätsladdar till korrekt jordade eluttag. Dessa kablar har kontakter med tre stift för att säkerställa rätt jordning. Använd inte adaptrar och ta inte bort stiftet för jordning från en kabel. Om du måste använda en förlängningskabel ska du använda en tretrådskabel med rätt jordade kontakter.

![](_page_12_Picture_5.jpeg)

- Innan du börjar arbeta inuti datorn ska du koppla bort systemet från eluttaget för att undvika risken för elstötar eller skador på systemkortet. Vissa systemkortskomponenter fortsätter att ta emot ström så länge datorn är ansluten till eluttaget.
- För att undvika eventuella skador på systemkortet ska du vänta 15 sekunder efter att du kopplat bort systemet från eluttagen innan du kopplar bort en enhet från datorn.
- 

 OBSERVERA: Observera när den extra strömindikatorn på systemkortet slocknar för att verifiera att strömmen till systemet är avstängd (se Användarhandboken för att hitta placeringen av denna indikator). På vissa system finns inte denna indikator på systemkortet.

• För att skydda datorsystemet mot plötsliga, kortvariga spänningsökningar eller -minskningar ska du använda ett strömsprångsskydd, en sk line conditioner (för automatisk spänningsreglering) eller en UPS (uninterruptible power supply).

- Kontrollera att inget ställts på datorsystemets kablar och att kablarna inte är placerade så att någon kan trampa på dem eller snubbla över dem.
- Spill inte mat eller vätskor på datorn. Om datorn blir fuktskadad läser du i Användarhandboken som finns online.
- Tryck inte in några objekt i datorns öppningar. Detta kan medföra brand eller elstötar genom att inre komponenter kortsluts.
- Håll datorn borta från element och andra värmekällor. Blockera inte heller ventilationsöppningarna. Undvik att lägga lösa papper under datorn. Ställ datorn någonstans där luft fritt kan strömma runt omkring den. Ställ inte datorn på en säng, soffa eller matta.

#### <span id="page-13-0"></span>Ergonomiska datorvanor

 $\sqrt{N}$  VIKTIGT: Felaktig eller långvarig användning av ett tangentbord kan orsaka skador.

#### VIKTIGT: Att titta på en bildskärm under lång tid kan orsaka ögonbesvär.

För bekvämlighet och effektiv användning bör du följa de ergonomiska riktlinjerna i din Användarhandbok när du installerar och använder ditt datorsystem.

# <span id="page-13-1"></span>Myndighetskrav

EMI (Electromagnetic Interference [Elektromagnetisk interferens]) är alla signaler eller strålning utstrålade i fri rymd eller ledda längs kraft- eller signalkablar som äventyrar funktionen hos radionavigerings- eller annan säkerhetsservice eller som allvarligt försämrar, förhindrar eller upprepade gånger avbryter en licensierad radiokommunikationstjänst.

Ditt Dell-datorsystem är konstruerat för att uppfylla alla gällande myndighetskrav angående EMI. Ändringar eller modifikationer som inte uttryckligen godkänts av Dell kan upphäva användarens rätt att använda denna utrustning.

![](_page_13_Picture_11.jpeg)

**OBS!** Ytterligare information om myndighetskrav angående ditt system finns i Användarhandboken.

# Dell™ OptiPlex™ מערכות מדריך התקנה ועיון מהיר

![](_page_14_Picture_1.jpeg)

# הערות, הודעות, ואזהרות

![](_page_15_Picture_1.jpeg)

הערה: הערה מציינת מידע חשוב שמסייע לנצל בצורה טובה יותר את המערכת  $\mathbb N$ שלך.

![](_page_15_Picture_3.jpeg)

הודעה: הודעה מציינת אפשרות לנזק פוטנציאלי לחומרה, או איבוד אפשרי של **הודעה: ה** נתונים, ומתארת כיצד ניתן להימנע מהבעיה.

התראה: התראה מציינת פוטנציאל לנזק לרכוש, לפציעה, או למוות.  $\bigwedge$ 

המידע המופיע במסמך זה עשוי להשתנות ללא הודעה מוקדמת. © **2000-2001 Corporation Computer Dell**. כל הזכויות שמורות.

**P/N 94CGN Rev. A05 2001** יולי

––––––––––––––

רפרודוקציה בכל צורה שהיא ללא אישור בכתב מאת Corporation Computer Dell הינה אסורה בהחלט.

סימנים רשומים בהם נעשה שימוש במסמך זה: OptiPlex ,Dell והלוגו של Dell הינם סימנים הינם MS-DOS-ו Microsoft, Windows, Windows NT ;Dell Computer Corporation של רשומים סימנים רשומים של חברת Microsoft.

סימנים רשומים ושמות מסחריים אחרים עשויים להופיע במסמך זה על-מנת להתייחס לאחת מהישויות הטובעות לעצמן את הסימנים והשמות לגבי מוצריהן. Corporation Computer Dell מסירה כל אינטרס בעלות על סימנים ושמות רשומים, למעט אלו שבבעלותה.

# תוכן עניינים

![](_page_16_Picture_118.jpeg)

מסמך זה מכיל מידע בנושא פתרון בעיות, בטיחות ותקנים אודות המחשב TMOptiPlex™ Dell שלך.<br>מסמך זה מכיל מידע בנושא פתרון בעיות, בטיחות ותקנים אודות המחשב ™Dell™ OptiPlex™ שלך.

כדי לעיי בגרסה האחרונה של המסמכי בכונ הקשיח של, פנה אל אתר התמיכה של Dell . **support.dell.com** בכתובת

במסמך זה מופיעים מספרי מודל בהתאם לתקנות; האקוויוואלנטים של סוג התושבות שלהם מופיעים להלו :

#### מספרי מודל תקניים וסוגי תושבת

DHS = תושבת קטנה לשולח עבודה (SD (

 $(SD)$  תושבת עם מקדם צורה קטן (SD)

DHM = תושבת מיני"טאוור קטנה (SMT(

# איתור מידע וסיוע

### משאבים וכלי תמיכה

![](_page_18_Picture_316.jpeg)

# משאבים וכלי תמיכה (המשך)

![](_page_19_Picture_209.jpeg)

# משאבים וכלי תמיכה (המשך)

![](_page_20_Picture_285.jpeg)

# פתרון בעיות

Dell מספקת מספר כלים על-מנת לסייע בידיך במקרה שהמערכת שלך אינה פועלת כצפוי. כדי לגשת אל המידע הזמין העדכני ביותר לגבי פתרון בעיות במערכת שלך, פנה לאתר התמיכה של Dell, בכתובת support.dell.com. תוכל גם למצוא תיאורים של כלים לפתרון בעיות של Dell תחת הכותרת "קבלת עזרה" ב*מדריך למשתמש* המקוון.

א מתעוררות בעיות מחשב הדורשות עזרה מ Dell, כתוב את התיאור המפורט של השגיאה, קודי הצפצוף, דוגמאות נוריות האבחון , רשום את קוד השירות המהיר ואת מספר תג השירות שלך להלן ; והתקשר לאחר מכן ל- Dell מהמקום שבו נמצא המחשב שלך.

ראה "איתור מידע וסיוע" בעמוד 193 לקבלת דוגמה של קוד שירות מהיר ומספר תגי שירות.

קוד שירות מהיר: \_\_\_\_\_\_\_\_\_\_\_\_\_\_\_\_\_\_\_\_\_\_\_\_\_\_\_

מספר תג שירות: \_\_\_\_\_\_\_\_\_\_\_\_\_\_\_\_\_\_\_\_\_\_\_\_\_\_\_

במחשב שלך כלולים הכלים הבאים שיכולים לעזור לך לפתור בעיה :

תוכנית האבחון DELL DIAGNOSTICS - מאבחני Dell בודקים רכיבים שונים במחשב שלך ועוזר לאיתור הסיבה לבעיות המחשב. ראה "הרצת אבחוני Dell "בעמוד .198

מחווני מערכת - נוריות LED אלה, הממוקמות על חזית המחשב, עשויות לעזור בפתרו תקלה במחשב. פרטים נוספים מופיעים ב*מדריך למשתמש*.

מחווני אבחון - נוריות LED אלה, הממוקמות על גב המחשב, עשויות לעזור בפתרו תקלה במחשב. פרטים נוספים מופיעים ב*מדריך למשתמש*.

**הודעות מערכת -** הודעות אלה מדווחות על ידי המחשב כדי להזהירך לגבי תקלה קיימת או<br>אפשרית. פרטים נוספים מופיעים ב*מדריך למשתמש*.

**קודי צפצוף -** סדרת צפצופים מקודדת שמפיק המחשב עשויה לסייע בזיהוי תקלה. פרטים<br>נוספים מופיעים ב*מדריד למשתמש* .

# השימוש בתקליטור המשאבים **Dell Optiplex ResourceCD**

כדי להשתמש ב*תקליטור המשאבים Dell Optiplex* מתוך מערכת ההפעלה Microsoft® Windows® בצע את הצעדים הבאים.

![](_page_22_Picture_3.jpeg)

הערה: בכדי לגשת למנהלי התקנים ולתיעוד למשתמש, עליך להשתמש בתקליטור המשאבים מתוך Windows.

- הפעל את המחשב והרשה לו לאתחל אל שולחו העבודה.  $\bf{1}$
- 2 הכנס את *תקליטור המשאבים Dell Optiplex* לתוך כונן התקליטורים.

אם זוהי הפעם הראשונה בה אתה משתמש ב*תקליטור המשאבים Dell Optiplex* במחשב זה ייפתח חלון ResourceCD Installation (<del>התקנת תקליטור המשאבים)</del> כדי להודיע לך על תחילת ההתקנה של התקליטור.

3 לחץ על OK (אישור) כדי להמשיד.

כדי להשלים את ההתקנה, היענה להנחיות של תוכנית ההתקנה.

- 4 לחץ על Next (הבא) במסך Welcome Dell System Owner (ברוכים הבאים בעלי מערכת Dell).
- 5 בחר **Model System**) דג),**System Operating**) מערכת הפעלה), **Type Device**) סוג ההתק) ו **Topic**) נושא).

# מנהלי התקנים עבור המחשב שלך

על מנת להציג רשימת מנהלי התקני עבור המחשב של, בצע את הצעדי שלהל:

1 לחץ על My Drivers (**מנהלי ההתקנים שלי**) בתפריט הנפתח **נושא.** 

ה- ResourceCD **(***תקליטור המשאבים***)** סורק את החומרה ואת מערכת ההפעלה של המחשב שלד. ולאחר מכן מוצגת על המסד רשימת מנהלי התקנים עבור תצורת המערכת שלד.

לחץ על מנהל ההתקנים המתאים ועקוב אחר ההוראות כדי להוריד את מנהל ההתקנים למחשב שלך,  $\,$ 

על מנת לראות את כל מנהלי ההתקנים הזמינים עבור המחשב שלד, לחץ על **מנהלי התקנים** בתפריט הנפתח נושא.

# הרצת אבחוני **Dell**

אבחוני Dell היא תוכנית שבודקת רכיבים שונים במחשב שלך. הפעל תוכנית זו בכל פעם שמתעוררת בעיית מחשב כדי שתעזור לך לאתר את מקור הבעיה. אתה יכול להפעיל את האבחון של Dell מתוך הכונן הקשיח או מתוך *תקליטור המשאבים* שלך.

![](_page_23_Picture_2.jpeg)

הודעה: אם הכונן הקשיח שלך נכשל, הפעל את אבחון הכונן הקשיח Dell IDE (ראה "הפעלת " האבחון של הכונן הקשיח IDE Dell "בעמוד 199).

- הפעל את המחשב (אם המחשב כבר פועל, הפעל אותו מחדש).  ${\bf 1}$
- $<$ Ctrl><Alt><F10> לחץ לחץ לח $=$  2F2 = Setup באשר בפינה העליונה-הימנית מופיע  $\sim$

אתחול האבחו מתחיל מייד; לאחר מכ מופיע **Menu Diagnostics**) תפריט האבחו).

 $\,$ בחר באופציית האבחון המתאימה למחשב שלך.  $\,$ 

לשימוש במאבחנים, עקוב אחר ההנחיות שעל הצג.

### שינוי סדר ההפעלה

על מנת להפעיל את האבחון של Dell מתוך *תקליטור המשאבים*, בצע את הצעדים הבאים כדי<br>שתוכל לאתחל את המחשב שלך מהתקליטור :

- הכנס את *תקליטור המשאבים Dell Optiplex לתוך כונן התקליטורים*.
	- 2 הפעל (או אתחל) את המחשב של.
- כאשר בפינה העליונה-הימנית מופיע F2 = Setup = 2F8>. לחץ <F8>.

הערה: תכונה זו משנה את סדר האתחול רק פעם אחת. באתחול הבא, המחשב יאתחל בהתאם D להתקנים המפורטים בהגדרת המערכת.

**Boot Device Menu** (**תפריט התקן האתחול**) מופיע.

אם המתנת זמן רב מדי ומופיע הלוגו של Windows, המשך להמתין עד שתראה את שולחן העבודה של Windows. אז כבה את המחשב שלך ונסה שנית.

4 בחר באפשרות CD-ROM Device (<del>התקו תקליטורים</del>).

# הפעלת האבחון של הכונן הקשיח **IDE Dell**

האבחו של הכונ הקשיח IDE Dell הנה תוכנית שירות הבודקת את הכונ הקשיח כדי לפתור בעיית כשל בכונ הקשיח או לאשר אותה.

- הפעל את המחשב (אם המחשב כבר פועל, אתחל אותו מחדש).  ${\bf 1}$
- כאשר הכיתוב F2=Setup מופיע בפינה הימנית-עליונה של המסך, לחץ על <Ctrl><Alt>.
	- שקוב אחר ההנחיות שעל הצג.  $3$

אם מדווח על כשל, ראה ״בעיות של כונן קשיח״ ב*מדריך למשתמש* שלך.

# הוראות בטיחות

פעל בהתאם להנחיות הבטיחות הבאות כדי לסייע בהגנה על מערכת המחשב שלך מפני נזק פוטנציאלי וכדי להבטיח את בטיחות האישית.

# **בעת העבודה בתוך המחשב**<br>לפני שתסיר את כיסוי המחשב, בצע את הצעדים הבאים, בסדר המצוין להלן.

![](_page_24_Picture_11.jpeg)

הודעה: אל תנסה לבצע תיקונים במחשב באופן עצמאי, למעט המתואר במסמכי Dell המקוונים, או על-פי מידע שסופק לך. מלא בקפידה ועקוב בדייקנות אחר הוראות ההתקנה והשירות.

![](_page_24_Picture_13.jpeg)

התראה: קיימת סכנה של התפוצצות סוללה חדשה אם היא אינה מותקנת כראוי. החלף את הסוללה רק בסוללה זהה או דומה המומלצת על-ידי היצרן. יש להיפטר מסוללות משומשות בהתאם להוראות היצרן.

- כבה את המחשב ואת ההתקנים ההיקפיים.  $\, {\bf 1}$
- הארק עצמד על ידי נגיעה במשטח מתכתי שאינו צבוע על השלדה. כגוו המתכת סביב פתחי הכרטיסים  $\,2\,$ בגב המחשב, לפני נגיעה בדבר כלשהו בתוך המחשב.

בזמן העבודה, יש לגעת מדי פעם במתכת החשופה שעל תושבת המחשב על-מנת לפרוק חשמל סטטי שעלול להסב נזק לחלקים פנימיים במערכת.

נתק את המחשב ואת הציוד ההיקפי ממקורות הזרם שלהם. כמו כו, נתק את כל קווי הטלפוו  $\,$ והתקשורת המחוברים למחשב.

פעולה זו מפחיתה את הסיכון לנזקי גוף או להלם.

בנוסף, שים לב להנחיות הבטיחות שלהלן, במקרים המתאימים :

 $\bullet$  על מנת שלא תגרום קצר במחשב שלך כאשר אתה מנתק כבל רשת, נתק תחילה את הכבל מבקר ממשק הרשת (NIC (שבגב המחשב של, ולאחר מכ משקע הרשת שבקיר. בעת חיבור חזרה של כבל רשת למחשב של, ראשית חבר את הכבל למחבר הרשת, ולאחר מכ ל NIC.

- בעת ניתוק כבל, משוך את המחבר שלו או את לולאת הורדת המתח שלו, ולא את הכבל עצמו. קיימים כבלים בעלי מחבר בעל לשוניות נעילה; בעת ניתוק כבל מסוג זה, לחץ את הלשוניות לפני ניתוק הכבל. עם ניתוק המחברים, שמור על איזון ביניהם על-מנת למנוע כיפוף של פיני המחבר. בנוסף, לפני חיבור כבל, ודא שהמחברים מכוונים כראוי ומיושרים.
- נהג בזהירות ברכיבים וכרטיסים. אל תגע ברכיבים או בנקודות המגע על הכרטיס. אחוז בכרטיס בקצותיו או באמצעות מסגרת ההרכבה המתכתית. אחוז ברכיב כגון מעבד זעיר בקצותיו, ולא בפינים שלו.

# בעת השימוש במערכת המחשב שלך

בעת שימוש במערכת המחשב שלך, זכור את כללי הבטיחות הבאים:

התראה: אין להפעיל את מערכת המחשב שלך אם הוסר ממנו אריזה כלשהי (לרבות כיסויי  $\wedge$ מחשב, מסגרות, כנים וכיסויי פנל קדמיים).

- כדי להימנע מגרימת נזק למחשב של, וודא כי מתג בחירת הכח בספק הכח של מותא לכח הזר המתחלף במיקומך:
- $-$  115 וולט / 60 הרץ ברוב מדינות צפון ודרום אמריקה, ובחלק ממדינות המזרח הרחוק כגון דרום קוריאה וטייווא.
	- וולט / 50 הרץ במזרח יפאן ו 100- וולט / 60 הרץ במערב יפאן.  $100 100$

הערה: מתג ברירת המתח צריך להיות מכוון על 115 וולט, אף על פי שזרם החילופין ביפאן הוא במתח של 100 וולט.

– 230 וולט 50/ הרץ במרבית מדינות אירופה, במזרח התיכון ובמזרח הרחוק.

כמו-כן, וודא כי המסך שלך והציוד ההיקפי המחובר הינם מתאימים מבחינה חשמלית לעבוד עם זרם החילופיו הזמיו במיקומד.

**רה הערה:** מקורות מתח בעלי ברירה אוטומטית אינם דורשים מתג ברירת מתח. ייתכן שלמקור המתח שלך אין מתג כזה.

![](_page_25_Picture_13.jpeg)

כדי למנוע מכת חשמל, חבר את כבלי הכח של המחשב ושל התקנים היקפיים למקורות כח בעלי<br>הארקה מתאימה. כבלים אלו מצוידים בתקעים בעלי שלושה פינים כדי לוודא הארקה הולמת. אל<br>תשתמש בתקעים בעלי מתאמים ואל תסיר את פין ההארקה מהכבל. אם ע

![](_page_26_Picture_1.jpeg)

- לפני שתעבוד בתו המחשב של, נתק את המערכת כדי למנוע מכת חשמל או נזק ללוח המערכת. רכיבי לוח מסוימים ממשיכים לקבל מתח בכל עת בו מחובר המחשב לזרם.
	- כדי למנוע נזק אפשרי ללוח המערכת, המת 15 שניות אחרי ניתוק המערכת לפני שתנתק רכיב כלשהו מהמחשב.

![](_page_26_Picture_4.jpeg)

הודעה: בדוק מתי נכבית נורית המתח (LED) בלוח המערכת כדי לוודא כי מתח המערכת כבוי (ראה במדריך למשתמש כדי למצוא את מיקום הנורית).

- כדי להג על המחשב של מפני עליות ומורדות חדי ופתאומיי במתח החשמלי השתמש במדכא זר, או במתאם קו או אל-פסק (UPS).
- וודא כי אין דבר המונח על כבלי המחשב וכי הכבלים אינם ממוקמים במקום בו ניתן לדרוך או למעוד עליהם.
	- אין לשפוך מזון או נוזלים על המחשב. אם המחשב נרטב, פנה ל*מדריך למשתמש*.
- אין לדחוף חפצים כלשהם לתוך פתחי המחשב. עשיית כן עלולה לגרום לשריפה או מכת חשמל על-ידי יצירת קצר ברכיבים הפנימיים.
- הרחק את המחשב מתנורי חימום וממקורות חום. כמו כן, אין לחסום את פתחי האוורור של המערכת. המנע מהנחת ניירות מתחת למחשב, ואין להניח את המחשב בתוך יחידה קבועה בקיר או על מיטה, ספה או שטיח.

# הרגלים ארגונומיים בעת השימוש במחשב

התראה: שימוש שגוי או ממושך במקלדת עלול לגרום לפציעה.  $\wedge$ 

התראה: צפיה במסך המחשב במשך זמן ממושך עלול לגרום לעייפות העיניים**.**

לצרכי נוחות ויעילות, עיין בהנחיות הארגונומיות שב*מדריד למשתמש* בעת ההתקנה והשימוש במערכת המחשב של.

# הודעות תקינה

הפרעה אלקטרומגנטית (EMI (היא כל אות או פליטה המוקרנת בחלל הפתוח או מועברות על פני קווי מתח או קווי תקשורת, המסכן את תפקודם של שירות ניווט באמצעות גלי רדיו או שירות בטיחותי אחר או אשר משבש, עוצר או מפריע הפרעות חוזרות ונשנות בפעולתם של שירותי תקשורת רדיו המבוצעים ברשיון.

מערכת מחשב Dell מתוכננת להתאים לתקנים הנוגעים להפרעות אלקטרומגנטיות. שינויים או התאמות שאינם מאושרים על-ידי Dell עלולים להפוך את האישור הניתן למשתמש להפעלת הציוד<br>לבלתי תקף.

![](_page_27_Picture_3.jpeg)

**רערה:** ניתן למצוא מידע תקני נוסף בנוגע למערכת שלך ב*מדריך למשתמש.*  $\blacksquare$ 

Printed in Ireland. Vytištěno v Irsku. Trykt i Irland. Gedrukt in Ierland. Painettu Irlannissa. Nyomtatva Írországban. Trykt i Irland. Wydrukowano w Irlandii. Напечатано в Ирландии. Vytlačené v Írsku. Natisnjeno na Írsken. Tryckt i Irland. הודפס באירלנד.

![](_page_28_Picture_1.jpeg)

P/N 94CGN Rev. A05

![](_page_28_Picture_3.jpeg)